# DirectAnnotation: ADrag-and-DropStrategyforLabelingPhotos

BenShneiderman, Hyunmo Kang

Dept.ofComputerScience,Human-ComputerInteractionLaboratory, InstituteforAdvancedComputerStudies&InstituteforSystemsRese arch UniversityofMaryland,CollegePark,MD20742USA {ben,kang}@cs.umd.edu

#### **Abstract**

Annotating photos is such a time-consuming, tedious and error-prone data entry task that it discourages most owners of personal photo libraries. By allowing users to drag labels such as personal names from a scrolling list and drop them on a photo, we believe we can make the task faster, easier and more appealing. Since the names are entered in a database, searching for all photos of a friend or family member is dramatically simplified. We describe the user interface design and the database schema to support direct annotation, as implemented in our Photo Finder prototype.

**Keywords**: direct annotation, direct manipulation, graphical user interfaces, photo libraries, drag-and-drop, labelplacement

## 1.Introduction

Adding captions to photos is a time-consuming and error prone task for professional photographers, editors, librarians, curators, scholars. amateur photographers. In many professional applications, photosareworthlessunlesstheyareaccuratelydescrib by date, time, location, photographer, title, recognizab people, etc. Additional annotation may include details about the photo (for example, film type, print size, aperture, shutter speed, owner, copyright information) and its contents (keywords from controlled vocabularies, topics from a hierarchy, free text descriptions, etc.). For amateur photographers, annotations are rarely done, except for the occasional handwritten note on the backof aphotooranenvelopecontainingacollectionofphoto

For those who are serious about adding annotations, the common computer-based approach is to use database programs, such as Microsoft Access, that offer form finor free text boxes and then store the information in a database. Data entry is typically done by typing, but selecting attribute values for some fields (for example, black & white or color film) is supported in many systems.

Of course, simpler tools that provide free-form input, suchaswordprocessors, spreadsheets, and other tools ar used in many situations. Captions and annotations are often displayed near a photo on screen displays, web pages, and printed versions. Software packages (Kodak PhotoEasy, MGI PhotoSuite, Aladdin Image AXS, etc.) and web sites (Kodak's photonet, Gatherround.com, shutterfly, etc.) offer modest facilities to typing in annotations and searching descriptions.

e

Asphotolibrarysizesincreasetheneedandbenefito f annotation and search capabilities grows. The need to rapidly locate photos of Bill Clinton meeting with Bori S Yeltsin at a European summit held in 1998 is strong enough to justify substantial efforts in many news agencies. More difficult searches such as "agriculture in developing nations" are harder to satisfy, but many web and database search tools support such searches (Lycos, Corbis, etc.). Query-By-Image-Contentfrom IBM, iso of many projects that uses automated techniques to analyze image ( http://wwwqbic.almaden.ibm.com/). Computer vision techniques can be helpful in finding photos by color (sunsets are a typical example), identifying features (corporate logos or the Washington Monument), or textures (such as clouds or trees), but a blend of automated and manual techniques may be preferable. Face recognition research offers hope for automated annotation, but commercial progress is slow [1][2].

## 2. Related Work on Annotation

Annotation of photos is a variation on previously explored problems such as annotation on maps [3][4][5] in which the challenge is to place city, state, river , or lake labels close to the features. There is a long hi story of work on this problem, but new possibilities emerge because of the dynamics of the computer screen (Figure 1). However, annotation is usually seen as an authoring process conducted by specialists and users only chose

whether to show or hide annotations. Variations on annotation also come from the placement of labels on markersininformation visualization tasks such as interestructures, such in the hyperbolic tree [6] (Figure 2) or in medical histories, such as Life Lines [7] (Figure 3).

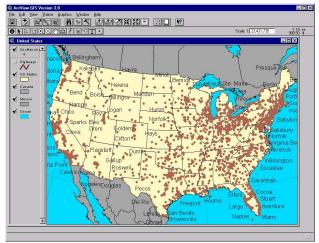

Figure 1. USM apwith CityNames

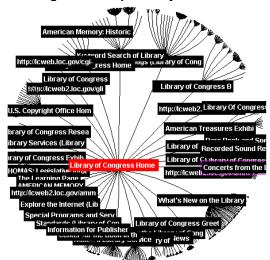

Figure 2. Hyperbolic Tree

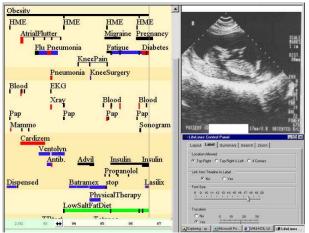

Figure 3. LifeLines Medical Patient History

Previous work on annotation focused on writing programstomakelabelplacementsthatreducedoverlaps [8], but there are many situations in which it is helpf ul for users to place labels manually, much like post-it notes, on documents, photos, maps, diagrams, webpages, etc. Annotation of paper and electronic documents by hand is also a much-studied topic with continuing innovations [9]. While many systems allow notes to b e placed on a document or object, the demands of annotating personal photolibraries are worthy of speci al study[10]. Webelievethat personal photolibraries are special case because users are concentrating on the photos (and may have a low interested in the underlying technology), are concerned about the social aspects of sharing photos, and are intermittent users. They seek enjoymentandhavelittlepatienceforformfillingor data entry.

## 3. The Photo Finder Project

In the initial stages of our project on storage and personal retrieval from photo libraries (http://www.cs.umd.edu/hcil/photolib/), we emphasize collection management and annotation to support searching for people. This decision was based on our user needs assessment, reports from other researchers, and our personal experience that indicate that people often want to find photos of a friend or relative at s ome event that occurred recently or years ago [2][11]. Personal photolibraries may have from hundreds to tens of thousands of photos, and organization is, to be generous, haphazard. Photos are sometimes in neat albums, but more often put in a drawer or a shoebox. While recent photos are often on top, shuffling through the photos often leaves them disorganized. Some users willkeepphotosintheenvelopestheygotfromthephoto store, and more organized types will label and order them.

As digital cameras become widespread, users have had to improvise organization strategies using hierarchical directory structures, and typing in descriptive file and directory names to replace the automatically generated photo file numbers. Some software packages (PhotoSuite, PhotoEasy, etc.) enable users to organize photos into albums and create web pages with photos, but annotation is often impossible or made difficult. Web sites such as Kodak's Photo.net, Gatherround.com, etc. enableusers to storecollection sof photos and have discussion groups about the collections, but annotation is limited to typing into a caption field. The pioneering effort of the FotoFile [2] offered an excellent prototype that inspired our work.

Our goal in the PhotoFinder project was to support personalphotolibraryusers. Wedeveloped a conceptual model of a library having a set of collections, with each collection having a set of photos. Photos can partici pate in multiple collections. Collections and individual photos can be annotated with free text fields plus date and location fields stored in a database (see Figure 6 for our Photo Library database schema). Our interface has three main windows:

- Library viewer: Shows a representative photo for each collection, with a stack representing the number of photosine ach collection.
- Collection viewer: Shows thumbnails of all photos inthecollection. Userscan move the photos around, enlarge them all or individually, cluster them, or present them in a compact manner. A variety of

- thumbnail designs were prototyped and will be refinedforinclusioninfutureversions.
- Photo viewer: Shows an individual photo in a resizablewindow. A group of photoscan be selected in the Collection viewer and dragged to the Photo viewer to produce an animated slide show.

We also put a strong emphasis on recording and searching by the names of people in each photo. We believed that a personal photo library might contain repeated images of the same people at different events, and estimated 100-200 identifiable people in 10,000 photos. Furthermore we expected a highly skewed distribution with immediate family members and close friends appearing very frequently. The many-to-many relationship between photos and people is mediated by the Appearance relation (Figure 6) that stores the identificationofallthepeoplewhoappearineachphoto

Such a database would support accurate storage of information, but we recognized that the tedious data entry problem would prevent most users from typing in names for each photo. Furthermore, the inconsistency in names is quickly a problem with misspellings or variant names (for example, Bill, Billy, William) undermining the success of search.

A second challenge we faced was that the list of names of people appearing in a photo could often be difficulttoassociate with individuals, especiallying ro up shots. Textual captions often indicate left-to-right ordering in front and back rows, or give even more specificidentification of who is where.

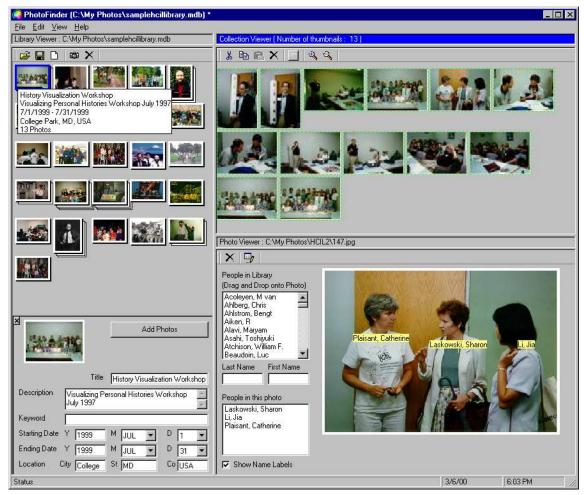

Figure 4. Photo Finder 1 display with Library Viewer on the left, Collection Viewer with thumbnails on the upper right, and Photo Viewer on the lower ight.

## 4.DirectAnnotation

To cope with these challenges we developed the concept of direct annotation: selectable, dragable labe—ls that can be placed directly on the photo. Users can se—lect from a scrolling or pop-up list and drag by mouse or touch screen. This applies direct manipulation principles [12] that avoid the use of a keyboard, except to enter a name the first time it appears. The name labels can—be moved or hidden, and their presence is recorded in the database in the Appearance relation with an X-Y

location, based on an origin in the upper left hand corne of the photo.

Thissimplerapidprocessalsoallowsuserstoannotate will. They can add annotations when they first seet heir photos on the screen, when they review them and make selections, or when they are showing them to others. This easy design and continuous annotation facility may encourage users to do more annotation. Figures 5 (a)-(f) show the process of annotation on a set of four people at a conference.

r

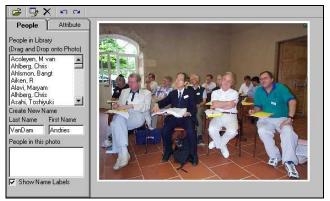

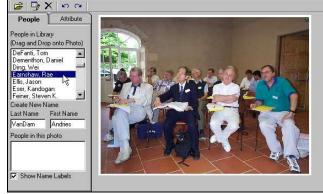

(a)InitialState

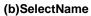

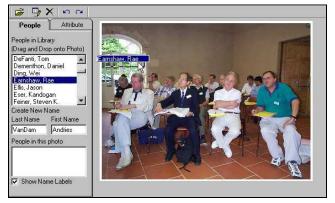

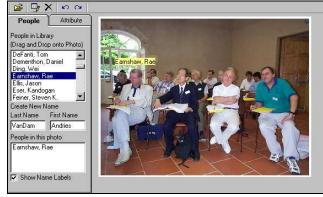

(c)Dragging

(d)Dropped

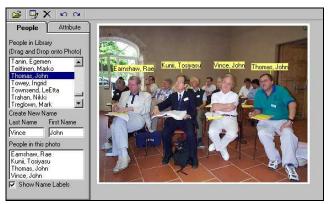

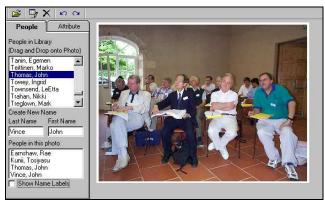

(e)FourIdentifiedPeople

(f)HideAnnotations

## Figure 5. The Process of Dragging and Dropping an Annotation on a Photo

he

The selection list is shown as being an alphabeticall organized scrolling menu, but it could be implemented as a split menu [13]. This would entail having 3-5 of the most commonly occurring names in a box, followed by the alphabetical presentation of the full list. Thus t most frequent names would be always visible to allow rapid selection. Name completion strategies for rapid table navigation would be useful in this application. When users mouse down on a name, the dragging begins and a colored box surrounds the name. When users mouse up, the name label is fixed in place, a tone is sounded, and the database entry of the XY coordinates is

stored. The tone gives further feedback and reinforces the sense of accomplishment. Further reinforcement f or annotation is given by subtly changing the border of photos in the Collection viewer. When a photo gets an annotation, its thumbnail's white border changes to green. Users will then be able to see how much they have accomplished and which photos are still in need of annotation.

AShow/Hidecheckbox gives users control over seeing the photo with and without the name labels. Since the photo viewer window is resizable, the position of the labels changes to make sure they remain over the same

person. A small marker (ten pixels long) hangs down from the center of the label to allow precise placeme when there are many people close together. The marker can be used to point at the head or body and it becomes especially useful incrowded group photos.

nt

Future additions might include the capacity to resize the labels, change fonts, change colors, or add animations. Another interesting issue is collaborati ve annotation in which multiple users working side-by-side [14]orindependentlymightannotatephotosandthenthe results could be combined, with appropriate resolution of conflicts. Tools for finding variant spellings or swit ches between last and first names would help raise data quality. Avaluable accelerator is bulk annotation [2], in which a group of photos is selected and then the same label is applied to every photo with one action, although individual placement might still be needed.

Of course, annotation by names of people in photos is only the first step. Drag and drop annotation for any kind of object in a photo (car, house, bicycle), map (cities, states, lakes), or painting (brushstroke, signat ure, feature) is possible. Annotation about the overall im age, such as type of photo (portrait, group, landscape), map (highway, topographic, urban). painting (impressionist, abstract, portrait) is possible. Colo red ribbons or multiple star icons could be used to indicate theimportanceorqualityofphotos.

Searching and browsing become more effective once annotations are included in the photo database. The obvious task is to see all photos that include an individual. This has been implemented by simply dragging the name from the list into the Collection viewer or to a designated label area. The PhotoFinder finds and displays all photos in which that name appears in a label.

# 5.DatabaseDesignandImplementation

### 5.1 SchemaofthePhotoLibrarydatabase

The PhotoFinder operates using a Photo Library database (Microsoft Access), which contains five lin ked tables (Figure 6). The basic concept is that a Photo Library contains Collections of Photos, and that Pho tos containimages of People.

In the Photo Library schema, the Collections table represents the collections of photos with attributes s uch as Collection Title, Description, Keywords, Starting Date, Ending Date, Location, Representative PhotoID and unique Collection ID. The Photos table is where references (full path and file name) of photos and their thumbnails are stored with important attributes such as thedateofphoto, event, keywords, location, rating, co lor. locale, and so on. Each photo should have a unique reference and photos with the same references are not allowed to be stored in this table even though they hav e different attribute values. The Linkage table is the connection between the Collections table and Photos table. Its to resthelinks between collections and pho

The People table stores all the information about the people who appear in the Photo Library. In our initial implementation, attributes include only the Given (Firs t) name and Family (Last) name of the person, and the unique PersonID (people with the same first and last name are not allowed to be stored in People table). Eventually, the People table will be extended to include personal information such as e-mail address for exporting the Photo Library, homepage address, occupation and so on. The Appearance table stores the information about which Person is in which Photo. It serves as the linkage between the Photos table and the People table. Attributes include AppearanceID, PersonID, PhotoID, and relative (X, Y) coordinates (upper left corner is (0,0), lower right is (100,100)) of peopleinthephotos.

In designing the Photo Library, we made three major assumptions concerning the Library, Collections, and Photos. These assumptions can be classified as follows

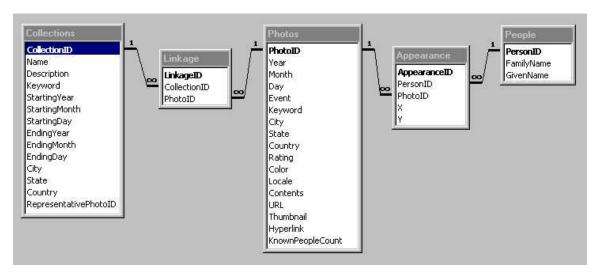

Figure 6. The schema of Photo Library database

d

## Relationship between Collections and Photos

A 1-to-many relationship between the Collections table and the Linkage table has been set so that a collection can contain multiple photos, and a 1-to-many relationship between the Photos table and the Linkage table has been set so that same photo can be included i n multiple collections. It is also possible that a colle ction contains the same photo multiple times to permit reappearances in a slide presentation. Two different collections could have exactly same set of photos. If t wo photos have different path names, they are different photoseventhoughtheyarecopiesofaphoto.

## RelationshipbetweenPhotosandPeople

A 1-to-many relationship between the Photos table andtheAppearancetablehasbeensetsothataphotoc an contain multiple persons, and a 1-to-many relationship between People table and Appearance table has been set so that same person can be included in multiple photos. Multiple appearances of the same person in a photo are notallowed. A composite pair of Givenname and Family nameshouldbeuniqueinthePeopletable.

Relationship among Library, Collections, and

Withinalibrary, the same photocould be contained in multiple collections multiple times, but their attributes and annotations must be the same.

In the first design of the Photo Library database, we onlyconsidered annotation by names of people in photos, but the Photo Library database can be easily extended by addinganObjecttable, Animaltable, Keywordtable, an so on, along with connection tables similar to the

Appearance table. With such a Photo Library database design, moreflexible annotation would be possible.

## 5.2 Updating the Photo Library Database by **DirectAnnotation**

PhotoFinder keeps updating the Photo Library database whenever the direct annotation module causes anyinformation changes. In this section, we classif Photo Library database updating situations into five categories, and discuss corresponding algorithm and implementationissues.

#### AddingaNewNameLabel/CreatingaNewPerson:

When users drag a name from "People in Library" listbox and drop it onto a photo, PhotoFinder immediately checks whether there already exists an Appearanceconnectionbetweenthephotoandtheperson sincemultipleappearancesofthesamepersoninaphoto are not allowed. If a conflict occurs, PhotoFinder woul highlighttheexistingnamelabelonthephotoandignore thedrag-and-dropeventwithawarningmessage. If there is no conflict, PhotoFinder finds the PersonID and PhotoID, calculates a relative (X, Y) position (0  $\leq 100$ ) of the drag-and-drop point on the photo, and then creates a new Appearance record with this information. After adding a new record to the Appearance table, the PhotoFinder updates "People in this Photo" listbox and finally creates a name label on the photo. To show t hat thelabelhasjustbeeninserted, the newly addedname i the "People in this Photo" listbox will be selected, a accordingly the new name label on the photo will be highlighted. If the added name label is the first one on the photo, PhotoFinder sends an event to the Collectio Viewer to change the border color of the corresponding thumbnail to green, in order to show that the photonow

d

n

nd

n

nt.

has an annotation. The algorithm for creating a new personissimple. As soon as users type in the first na me and last name of a person in the edit box and pressenter, Photo Finder checks whether the name already exists in the People table. If so, a warning message will be displayed with the name in "People in Library" list box being selected. If not, Photo Finder creates and adds a new Person record to the People table, and then updates the "People in Library" list box, selecting and highlighting the newly added name.

#### DeletingNameLabel/DeletingPerson:

When the delete button of the Photo Viewer to olbaris clicked or the delete key is pressed, PhotoFinder checks whether the selected name label already exists. If not PhotoFinderignores the deleting action. But if it exists PhotoFinder automatically calculates the Person ID of the selected name label and the PhotoID, and it searches through the Appearance table to find and delete an Appearance record having those IDs. PhotoFinder updates "People in this Photo" listbox and deletes the name label on the photo. If the deleted name label was the last one on the photo, Photo Finder sends an event to the Collection Viewer to change the border color of t he corresponding thumbnail to white, to show that the photo has no annotation. If focus is on the "People in Library" listbox and the delete key is pressed, PhotoFinder finds the PersonID of the selected name in the listbox. PhotoFinder deletes the PersonID from the People table and also deletes all the Appearance records containing that PersonID, which results in the complete eliminat ion of the name label from the other photos in the Photo Library. Again, Collection Viewer updates the border colorofthumbnailsthatnolongerhaveannotations.

#### • *EditingaNameofPerson:*

Userscaneditanameofpersoninlibrarybypressing the edit button of the Photo Viewer toolbar or by just double clicking over the selected name in the "People in Library" listbox. When the edited name is typed in, PhotoFinder finds and changes the corresponding person record from the People table only if there is no duplication of the name in the People table. It also refreshes both the "People in this Photo" and the "People in Library" listboxes, and all the name labels on the current photo. If duplication occurs, the whole editing process will be ignored with a warning message.

## PositioningNameLabel:

Drag-and-dropping the existing label over the photo can change position of the name label. As mentioned before, the relative (X,Y) position of the centerpo into faname label is stored in the corresponding Appearance record. Photo Finder uses a small marker hanging down

from the center of the label to allow precise placeme But since the size and direction (downward) of the marker is fixed, it is somewhat difficult to distinguish labels when many people appear in the photo close together. Using Excentric labels [15] or adding an additional(X,Y)fieldtotheAppearancetabletoallow longer and directional marker could solve this problem. Other features such as changing the font size of labels and avoiding occlusion among labels in resizing the photowillbehandledinfutureversionsofPhotoFinder.

#### ImportingPeopleTablefromotherLibraries:

Retyping the names that already exist in other libraries is very tedious and time consuming job. Therefore, PhotoFinder supports a function to import the Peopletable from other libraries. The internal proce ss of importing the Peopletable is similar to that of creat inganew person repeatedly. The only thing PhotoFinder should handle is checking and eliminating the duplication of apersonname.

#### 6. Conclusion

Digital photography is growing rapidly, and with it the need to organize, manage, annotate, browse and search growing libraries of photos. While numerous tools offer collection or album management, we believe that the addition of easy to use and enjoyable annotation techniques is an important contribution. After a single demonstration, most users understand direct annotation and are eager to use it. We are adding features, integrating search functions, and conducting usability tests.

Acknowledgements: We appreciate the partial support of Intel and Microsoft, and the contributions of Ben Bederson, Todd Carlough, Manav Kher, Catherine Plaisant, and other members of the Human-Computer InteractionLaboratoryattheUniversityofMarylan d.

## 7.REFERENCES

- [1] R. Chellappa, C.L. Wilson and S. Sirohey, "Human and Machine Recognition of Faces: A Survey" *ProceedingsoftheIEEE*, Vol.83,pp.705-740, May 1995.
- [2] Allan Kuchinsky, Celine Pering, Michael L. Creech, Dennis Freeze, Bill Serra, Jacek Gwizdka, "Foto File: A Consumer Multimedia Organization and Retrieval System", Proceedings of ACMCHI99 Conference on Human Factors in Computing Systems, 496-503, 1999.

- [3] E. Imhof, "Positioning Names on Maps", *The AmericanCartographer*, 2,128-144,1975.
- [4] J. Christensen, J. Marks, and S. Shieber, "An Empirical Study Of Algorithms For Point-Feature Label Placement", ACM Transactions on Graphics 14,3,203-232,1995.
- [5] J. S. Doerschler and H. Freeman, "A Rule-Based System For Dense-Map Name Placement" CommunicationsOfTheACM 35,1,68-79,1992.
- [6] John Lamping, Ramana Rao, and Peter Pirolli, "A Focus + Context Technique Based On Hyperbolic Geometry For Visualizing Large Hierarchies", *Proceedings of ACM CHI95 Conference on Human Factors in Computing Systems*, New York, 401-408, 1995.
- [7] JiaLi., Catherine Plaisant, Ben Shneiderman, "Data Object and Label Placement for Information Abundant Visualizations" Workshop on New Paradigms in Information Visualization and Manipulation (NPIV'98), ACM, New York, 41-48, 1998.
- [8] Mark D. Pritt, "Method and Apparatus for The Placement of Annotations on A Display without Overlap", USPatent 5689717, 1997.
- [9] Bill N. Schilit, Gene Golovchinsky, and Morgan N. Price, "Beyond Paper: Supporting Active Reading

- with Free Form Digital Ink Annotations", *Proceedings of ACM CHI98 Conference on Human Factors in Computing Systems*, v.1249-256,1998.
- [10] JKelly Lee and Dana Whitney Wolcott, "Method of Customer Photoprint Annotation", US Patent 5757466,1998.
- [11] Richard Chalfen, *Snapshot Versions of Life*, Bowling Green State University Popular Press, Ohio, 1987.
- [12] Ben Shneiderman, *Designing the User Interface:* Strategies for Effective Human-Computer Interaction, 3 rd Edition, Addison Wesley Longman, Reading, MA, 1998.
- [13] Andrew Sears and Ben Shneiderman, "Split Menus: Effectively Using Selection Frequency To Organize Menus", ACM Transactions on Computer-Human Interaction 1, 1,27-51,1994.
- [14] J. Stewart, B. B. Bederson, & A. Druin, "Single Display Groupware: A Model for Co-Present Collaboration.", Proceedings of ACM CHI99 Conference on Human Factors in Computing Systems, 286-293, 1999.
- [15] Jean-Daniel Fekete Catherine Plaisant, "Excentric Labeling: Dynamic Neighborhood Labeling for Data Visualization.", Proceedings of ACM CHI99 Conference on Human Factors in Computing Systems, 512-519, 1999.